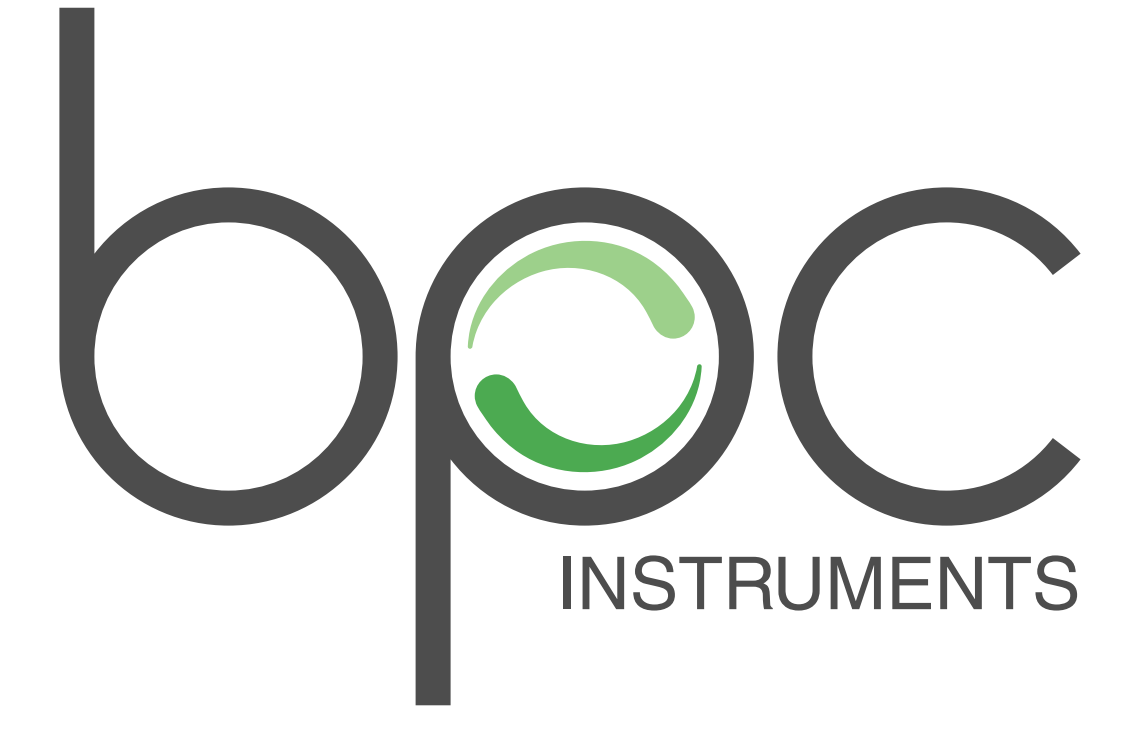

### **Installation of Embedded Server Kit Mk 1 for AMPTS II and AMPTS II Light**

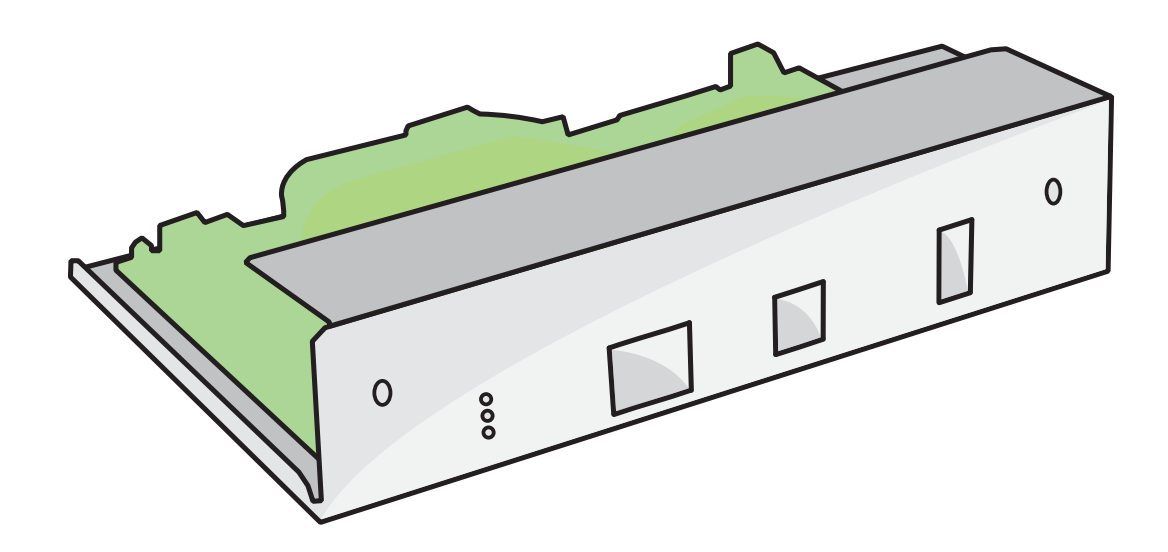

# **Installation of Embedded Server Kit Mk 1 for AMPTS II and AMPTS II Light**

These instructions will guide you through how to upgrade your AMPTS II or AMPTS II Light instrument to the latest embedded server hardware revision. If you have not already ordered your Embedded Server Kit Mk 1 (ART NO 01-0306-09), you can do so either at our webshop or through our sales department (email: sales@bioprocesscontrol.com phone: +46-46-163950). Please make sure to include your serial number and a top-down photo of the green flow cells in order for us to make sure your system can be upgraded.

### HARDWARE:

#### **Step 1**

Locate the ziplock bag attached to the bottom of the embedded server kit (if included). Take out the sticker and place to the side to use in step 10.

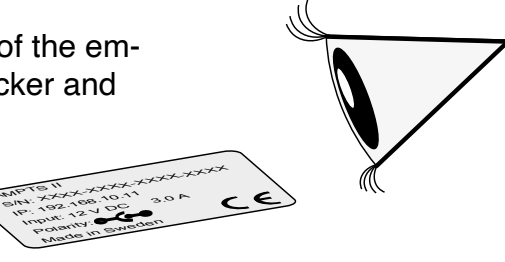

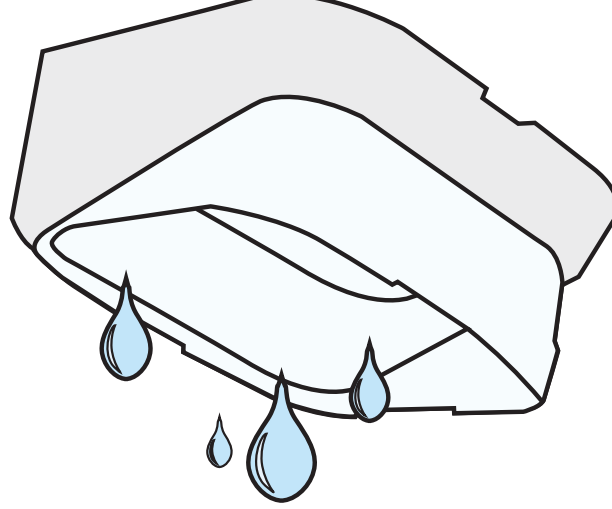

#### **Step 2**

 $M$ PT $\overline{S}$ 

Disconnect all the cables and tubes from the measurement unit and drain it completely of all water (using the provided hand-pump). Whipe dry with paper in order to avoid damage to electronics and place upside down.

#### **Step 3**

Remove the four feet and the two screws using a 2.5 mm hex key. Place the feet & screws in a secure place and remove the bottom plate.

# **Installation of Embedded Server Kit Mk 1 for AMPTS II and AMPTS II Light**

#### **Step 4**

The embedded server and its various co-components should now be visible. Disconnect the two ribbon cables and the temperature probe cable.

#### **Step 5**

Unscrew the top-right nut and remove the attached grounding cable.

#### **Step 6**

Unscrew the two remaining screws that hold the metal chassi in place.

#### **Step 7**

Lift out the old embedded server kit and place the new one into the system in the same location.

#### **Step 8**

Re-attach all the screws and cables the same ways as they were before the new embedded server kit was installed. Please note: The two ribbon cables should not be connected in a crosswise way (even if that was the case before). Right cable to right sensor board; left cable to left sensor board.

#### **Step 9**

Re-attach the the bottom plate and place the instrument the right side up.

#### **Step 10**

If a sticker was located in Step 1, place the new sticker on the instrument (on top of the old sticker without occluding the old serial number) .

Installation of Embedded Server Kit Mk 1 for AMPTS II and AMPTS II Light Document v 2.0 2021-04-07

# **Installation of Embedded Server Kit Mk 1 for AMPTS II and AMPTS II Light**

### **TESTING**

#### **Step 1**

Follow the setup and network setup steps in the manual as if you just recieved a new instrument. Please note: The instrument IP will be 192.168.10.11 and not yet configured to be on a network.

#### **Step 2**

Connect to the instrument, using a web browser, and go to the *System* tab in the user interface. Check that a MAC address is listed and that the cell volumes do not display as the default "10" values.

#### **Step 3**

Setup the instrument time using the available options on the system page.

#### **Step 4**

Go to the *Control* tab and make sure that the motor controlls work.

#### **Step 5**

Put all flow cells in *Play* mode, manually open them in order and go to the *System* tab and make sure all openings are registered in the logfile.

*If* **ALL** the **above** STEPS

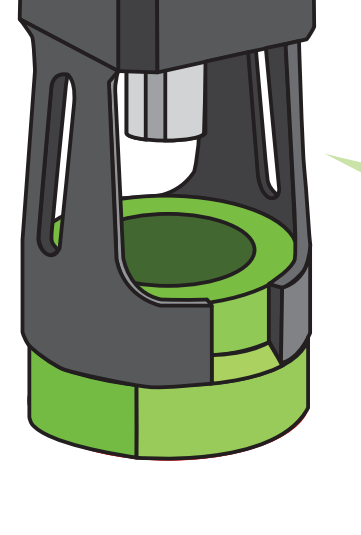

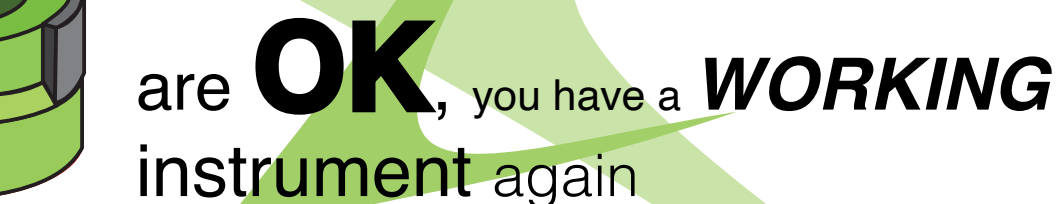

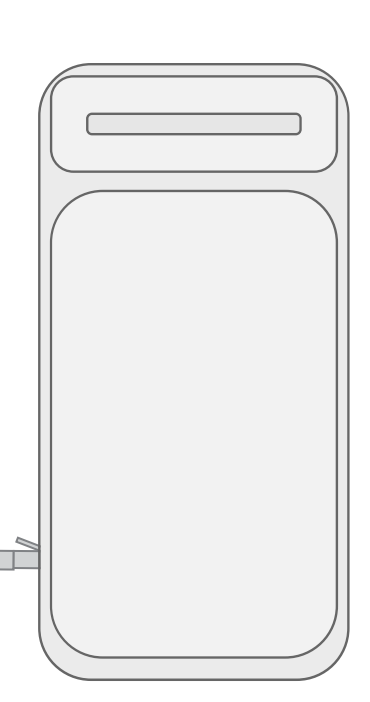